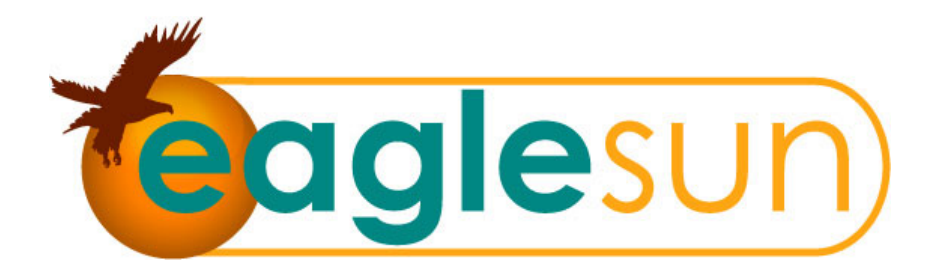

# **EagleSun Systems**

**by Alternate Energy Technologies, LLC.** 

## **EagleSun DTC-D01 Data Viewer**

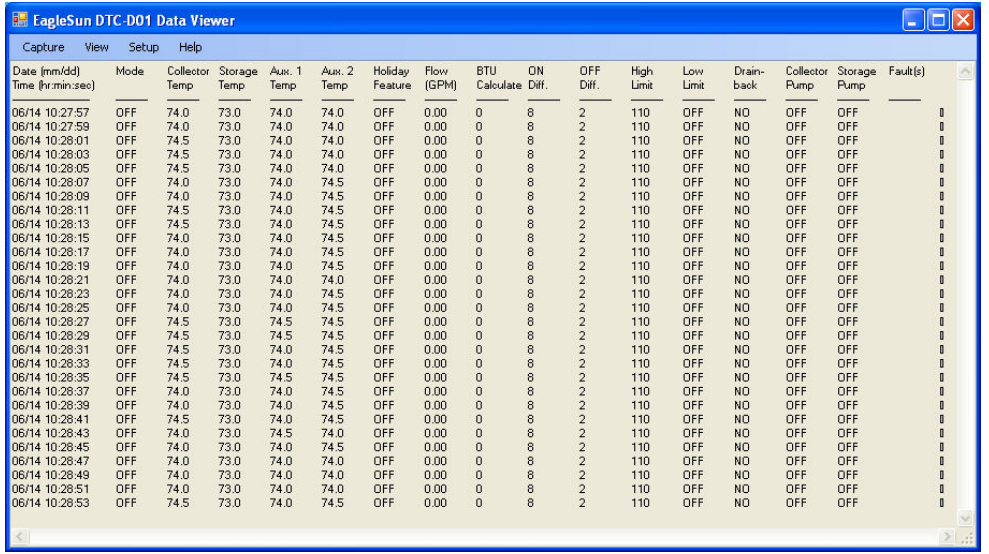

## **Instruction Reference**

this page left blank intentionally...

#### **EagleSun DTC-D01 Data Viewer**

The EagleSun DTC-D01 Data Viewer is a software program developed to compliment the EagleSun DTC-ES-1 Delta-T Control. When run from any connected PC / Laptop, it allows for a global overview of the control data derived from the solar water heating system. This allows the end-user to see real-time data which can be used to calculate system performance and provides an interface for troubleshooting potential issues which may occur with / or during system operation.

#### **INSTALLATION**

This program requires a wired connection between the control and your PC/Laptop. A communication adapter and ethernet cable are required to accomplish this. The cable is connected to the control at the COM port (RJ-45) and at the PC/Laptop using a ethernet (RJ-45) to serial (DB-9) adapter. The ethernet cable can be purchased or made long enough to span from the control to the PC/Laptop. These items are readily accessible from any office products store.

#### *NOTE: Ethernet communications should not extend more than 300'.*

The data viewer program is available online from the Download Center of the AET website. Simply cut and paste the following URL (http://www.aetsolar.com/downloadCenter.php) to your web browser, login (required) and select the DTC-D01 download link. The program requires the latest version of Microsoft.Net Framework.

The data viewer program is a self-executable file. Operation of the program is as follows:

- 1) Double-click the executable file to open
- 2) From the menu bar, click "Port" and select the appropriate COM port
- 3) From the menu bar, click "Capture" and select "Start" to view the data

The control will log the data throughout the communication session. A file is automatically saved in the folder where the software is placed. Logged data can be viewed when Capture is stopped. From the menu bar, click "View" and select "Open Log with Notepad" or "Open Log with Microsoft Excel" to view the data. User can choose to save otherwise or print the logged data using "Save As" and "Print" under File of the open notepad or spreadsheet.

### **Alternate Energy Technologies, LLC.**

1345 Energy Cove Ct. · Green Cove Springs, FL 32043 PH: 904-297-9369 · FAX: 904-529-9837 Web: www.aetsolar.com · Email: info@aetsolar.com